#### Fuzzy Logic Toolbox™ Release Notes

# MATLAB®

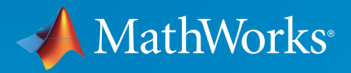

 $(\widehat{\mathsf{R}})$ 

#### How to Contact MathWorks

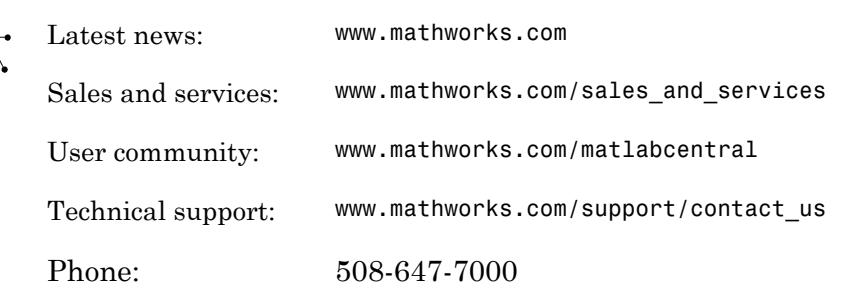

The MathWorks, Inc. 3 Apple Hill Drive Natick, MA 01760-2098

#### *Fuzzy Logic Toolbox™ Release Notes*

© COPYRIGHT 2000–2015 by The MathWorks, Inc.

The software described in this document is furnished under a license agreement. The software may be used or copied only under the terms of the license agreement. No part of this manual may be photocopied or reproduced in any form without prior written consent from The MathWorks, Inc.

FEDERAL ACQUISITION: This provision applies to all acquisitions of the Program and Documentation by, for, or through the federal government of the United States. By accepting delivery of the Program or Documentation, the government hereby agrees that this software or documentation qualifies as commercial computer software or commercial computer software documentation as such terms are used or defined in FAR 12.212, DFARS Part 227.72, and DFARS 252.227-7014. Accordingly, the terms and conditions of this Agreement and only those rights specified in this Agreement, shall pertain to and govern the use, modification, reproduction, release, performance, display, and disclosure of the Program and Documentation by the federal government (or other entity acquiring for or through the federal government) and shall supersede any conflicting contractual terms or conditions. If this License fails to meet the government's needs or is inconsistent in any respect with federal procurement law, the government agrees to return the Program and Documentation, unused, to The MathWorks, Inc.

#### **Trademarks**

MATLAB and Simulink are registered trademarks of The MathWorks, Inc. See [www.mathworks.com/trademarks](http://www.mathworks.com/trademarks) for a list of additional trademarks. Other product or brand names may be trademarks or registered trademarks of their respective holders.

#### **Patents**

MathWorks products are protected by one or more U.S. patents. Please see [www.mathworks.com/patents](http://www.mathworks.com/patents) for more information.

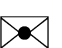

 $\boldsymbol{\pi}$ 

#### **Contents**

**[R2015b](#page-8-0)**

**Bug Fixes**

**[R2015a](#page-10-0)**

**Bug Fixes**

#### **[R2014b](#page-12-0)**

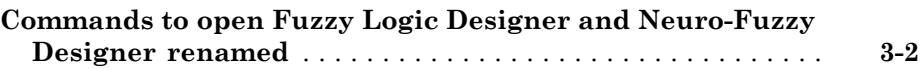

#### **[R2014a](#page-14-0)**

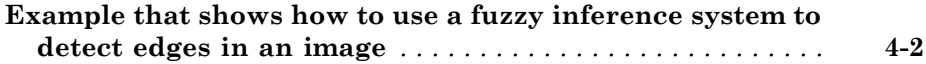

**Bug Fixes**

**[R2013a](#page-18-0)**

**No New Features or Changes**

**[R2012b](#page-20-0)**

**No New Features or Changes**

**[R2012a](#page-22-0)**

**No New Features or Changes**

**[R2011b](#page-24-0)**

**No New Features or Changes**

**[R2010b](#page-28-0)**

**No New Features or Changes**

**[R2010a](#page-30-0)**

**No New Features or Changes**

**[R2009b](#page-32-0)**

**No New Features or Changes**

**[R2009a](#page-34-0)**

#### **No New Features or Changes**

#### **[R2008a](#page-38-0)**

**No New Features or Changes**

#### **[R2007b](#page-40-0)**

**[New Demo](#page-41-0)** . . . . . . . . . . . . . . . . . . . . . . . . . . . . . . . . . . . . . . . . . **[17-2](#page-41-0)**

**[R2007a](#page-42-0)**

**No New Features or Changes**

**[R2006b](#page-44-0)**

**No New Features or Changes**

**[R14SP3](#page-48-0)**

**No New Features or Changes**

**[R14SP2](#page-50-0)**

# R2015b

<span id="page-8-0"></span>Version: 2.2.22

### R2015a

<span id="page-10-0"></span>Version: 2.2.21

# R2014b

<span id="page-12-0"></span>Version: 2.2.20

New Features

#### <span id="page-13-0"></span>Commands to open Fuzzy Logic Designer and Neuro-Fuzzy Designer renamed

fuzzy is renamed to [fuzzyLogicDesigner.](http://www.mathworks.com/help/releases/R2014b/fuzzy/fuzzylogicdesigner.html) Use this command to open the Fuzzy Logic Designer app.

anfisedit is renamed to [neuroFuzzyDesigner](http://www.mathworks.com/help/releases/R2014b/fuzzy/neurofuzzydesigner.html). Use this command to open the Neuro-Fuzzy Designer app.

### R2014a

<span id="page-14-0"></span>Version: 2.2.19

New Features

#### <span id="page-15-0"></span>Example that shows how to use a fuzzy inference system to detect edges in an image

The [Fuzzy Logic Image Processing](http://www.mathworks.com/help/releases/R2014a/fuzzy/examples/fuzzy-logic-image-processing.html) example shows how to use a fuzzy inference system to detect edges in an image.

# R2013b

<span id="page-16-0"></span>Version: 2.2.18

#### R2013a

<span id="page-18-0"></span>Version: 2.2.17

# R2012b

<span id="page-20-0"></span>Version: 2.2.16

### R2012a

<span id="page-22-0"></span>Version: 2.2.15

# R2011b

<span id="page-24-0"></span>Version: 2.2.14

### R2011a

<span id="page-26-0"></span>Version: 2.2.13

## R2010b

<span id="page-28-0"></span>Version: 2.2.12

#### R2010a

<span id="page-30-0"></span>Version: 2.2.11

### R2009b

<span id="page-32-0"></span>Version: 2.2.10

#### R2009a

<span id="page-34-0"></span>Version: 2.2.9

### R2008b

<span id="page-36-0"></span>Version: 2.2.8

#### R2008a

<span id="page-38-0"></span>Version: 2.2.7

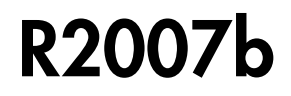

<span id="page-40-0"></span>Version: 2.2.6

New Features

#### <span id="page-41-0"></span>New Demo

Fuzzy Logic Toolbox™ software has a new demo Fuzzy C-Means Clustering for Iris Data, which illustrates the use of Fuzzy C-Means clustering for Iris dataset.

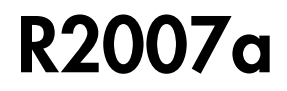

<span id="page-42-0"></span>Version: 2.2.5

### R2006b

<span id="page-44-0"></span>Version: 2.2.4

#### R2006a

<span id="page-46-0"></span>Version: 2.2.3

#### R14SP3

<span id="page-48-0"></span>Version: 2.2.2

#### R14SP2

<span id="page-50-0"></span>Version: 2.2.1